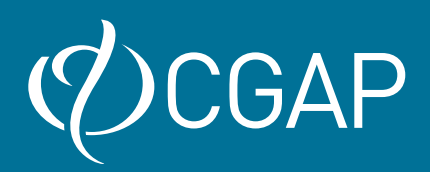

# **CGAP CUSTOMER BEHAVIOR DASHBOARD LIBRARY: INSTRUCTIONS** FOR **DATA EXTRACTION, ANALYSIS** AND **VISUALIZATION**

Mark Flaming, Khin Moet Moet Nyein, Isabelle Barrès

March 2023

## **TABLE OF CONTENTS**

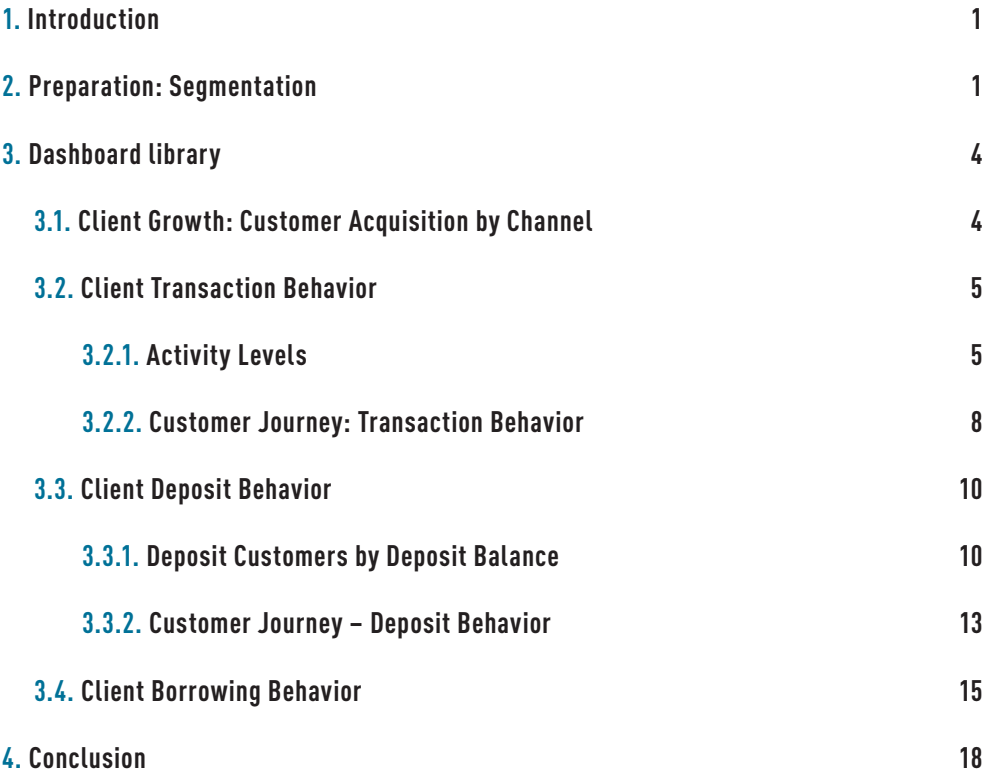

## <span id="page-2-0"></span>**1. Introduction**

This is a companion document to the [CGAP Technical Note Business Intelligence: A](https://www.cgap.org/research/publication/business-intelligence-bedrock-of-successful-digitization-in-microfinance)  [Bedrock of Successful Digitization in Microfinance](https://www.cgap.org/research/publication/business-intelligence-bedrock-of-successful-digitization-in-microfinance) and the tutorial video [Data Analytics](https://youtu.be/9-VHCpJ0VGI)  [Journey](https://youtu.be/9-VHCpJ0VGI). The Technical Note presents customer behavior dashboards and scenarios that illustrate how to interpret the dashboards. As a companion resource, this document includes a library of dashboards MFIs can choose from. It also provides guidance on how to create the dashboards, including customer segmentation, data extraction and warehousing, data query, analysis, and visualization.

The graphics in this dashboard library are illustrative and do not reference a particular institution.

## **2. Preparation: Segmentation**

As a first step, customer segmentation is key. The main segmentation in this CGAP dashboard library is between digital and traditional customers. If possible, digital customers can be further segmented into 2 groups—customers who were digital customers form the start and customers who became digital customers later.

In our definition, once a customer becomes a digital customer, they remain a digital customer forever. Customers can only switch from being traditional to digital and not the other way around.

The dashboards refer to the following 2 approaches for segmentation of digital customers:

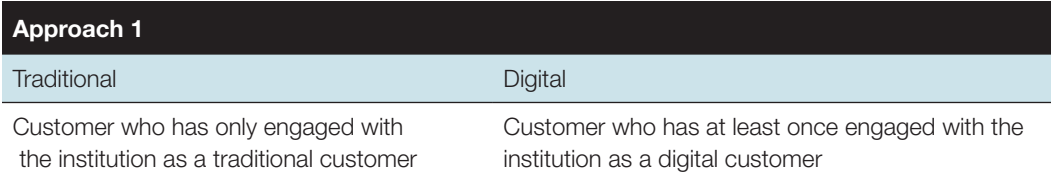

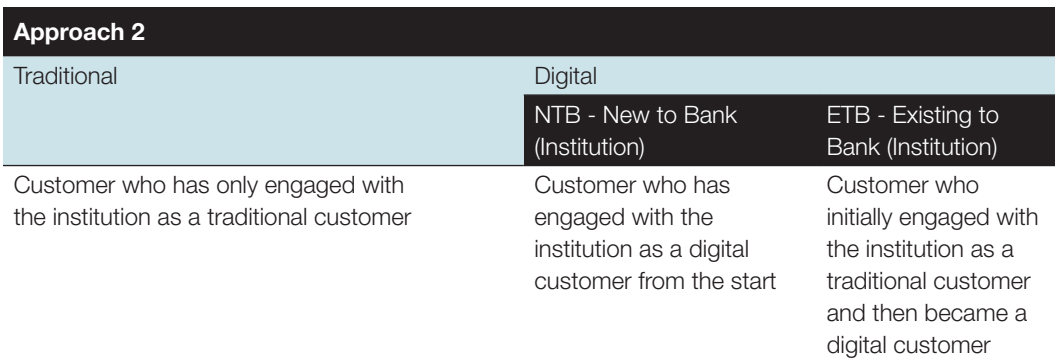

Typically, the definition of digital vs traditional is based on the channel used by the customer to transact with the institution.

#### <span id="page-3-0"></span>**Traditional**

- Traditional channels
	- Branches
	- Loan officers' visits

#### **Digital**

- Digital channels
	- Bank transfer
	- Digital wallet transfer
	- Agent banking
	- Mobile app
	- Internet banking
	- USSD channel

#### Sample output tables

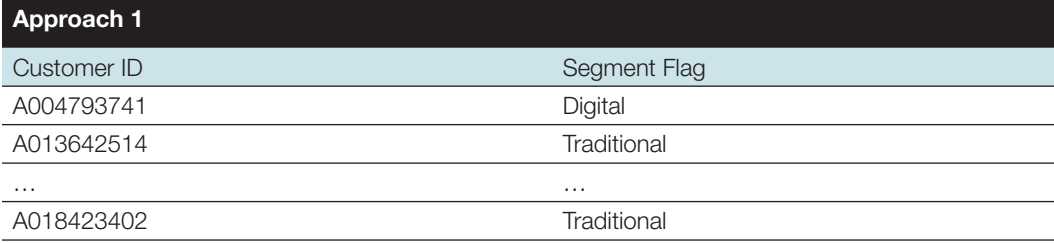

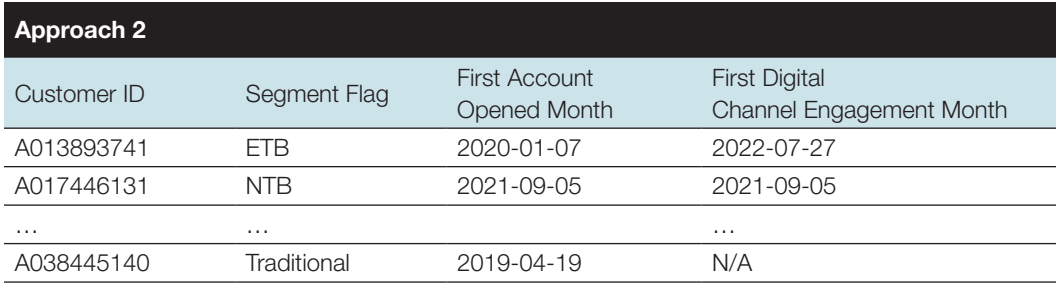

## **Query tips**

It is recommended to create the query that separates digital vs. traditional customers and puts the output in a separate (or temporary) table so that in the follow-up dashboards that use the definition, the analyst can simply pull the temporary table rather than writing the query from the beginning. The temporary table should include the customer unique identifier, digital vs traditional flag, and ideally first account opened month and first digital channel engagement month.

<span id="page-4-0"></span>The sample dashboards also segment clients by activity level, deposit balance, borrower segments (follow-up loan and first vs repeat borrower), and transaction type.

This CGAP dashboard library also uses the following additional segmentation:

#### Activity level

- 0 transactions per month (inactive clients)
- 1-2 transactions per month
- 3-4 transactions per month
- 5+ transactions per month (super users)

#### Deposit balance

- $\bullet \quad < $10$
- \$10-\$100
- \$101-\$1,000
- $> $1,000$

#### Borrower segment

- Follow-up loan
	- 6-month follow-up loan
	- No 6-month follow-up loan

#### Transaction type

- Withdrawal
- Deposit payment
- Loan disbursement
- Loan repayment
- Other payment or transfer (Customer2Business (C2B), Business2Customer (B2C), Government2Person (G2P), Person2Government (P2G), Person2Person (P2P))

#### Examples:

- Transactions via traditional channels
	- Deposit via branch
	- Withdrawal via branch
- Transactions via digital channels
	- Mobile top-up
	- Mobile P2P transfer
	- Deposit via agent
	- Withdrawal via agent
	- Deposit payment via bank transfer or digital wallet transfer
	- Loan disbursement via bank transfer or digital wallet transfer
	- Loan repayment via bank transfer or digital wallet transfer

#### Borrower segment

- First vs repeat
	- First
	- Repeat

<span id="page-5-0"></span>Institutions can use different ranges depending on their context. They can also adopt many more segmentations depending on their analytical needs (by income level, by gender, etc.) and use the dashboard library to analyze the behavior of their customers according to these segments.

## **3. Dashboard library**

This library includes a range of dashboards (charts) for MFIs to track customer behavior, particularly in response to digital implementation.

## **3.1. CLIENT GROWTH: CUSTOMER ACQUISITION BY CHANNEL**

#### **Description**

Total customers acquired since the establishment of the institution (or as far as data is available), segmented by whether they use traditional or digital channels.

#### Business question

Is the customer base growing, and are existing and new customers adopting the digital products and channels?

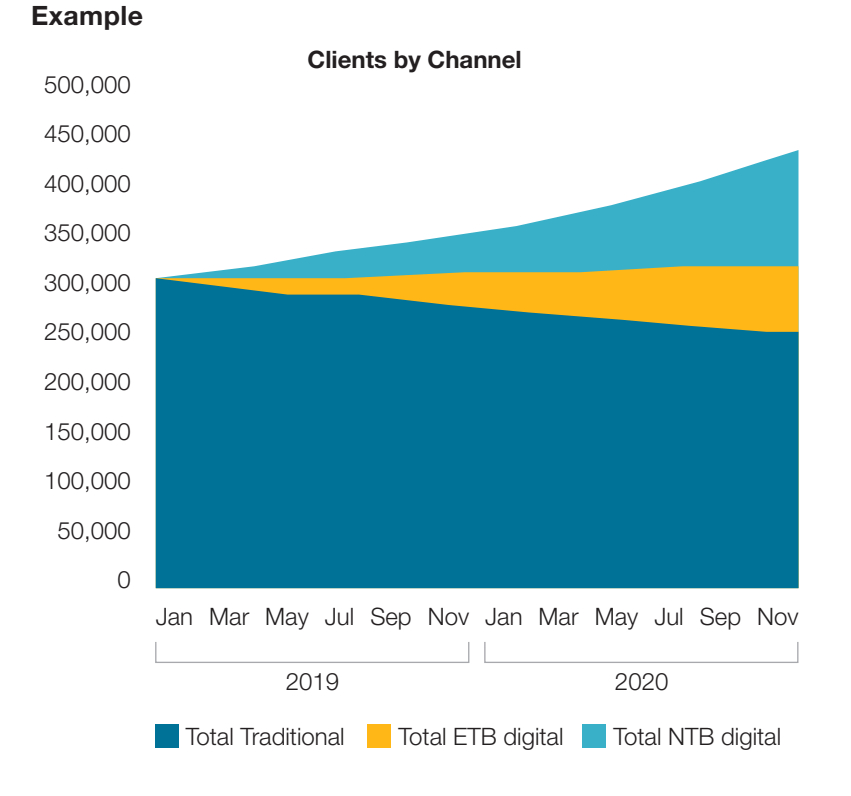

*Overall, by December 2020, 44% of all clients are now digital.*

*Of the 140,000 new clients in the last 24 months, almost all transact through digital channels.*

*66,000 existing traditional clients have transitioned to digital channels, and therefore the number of traditional clients has declined.*

**CGAP CUSTOMER BEHAVIOR DASHBOARD LIBRARY** 4

#### <span id="page-6-0"></span>Sample output tables

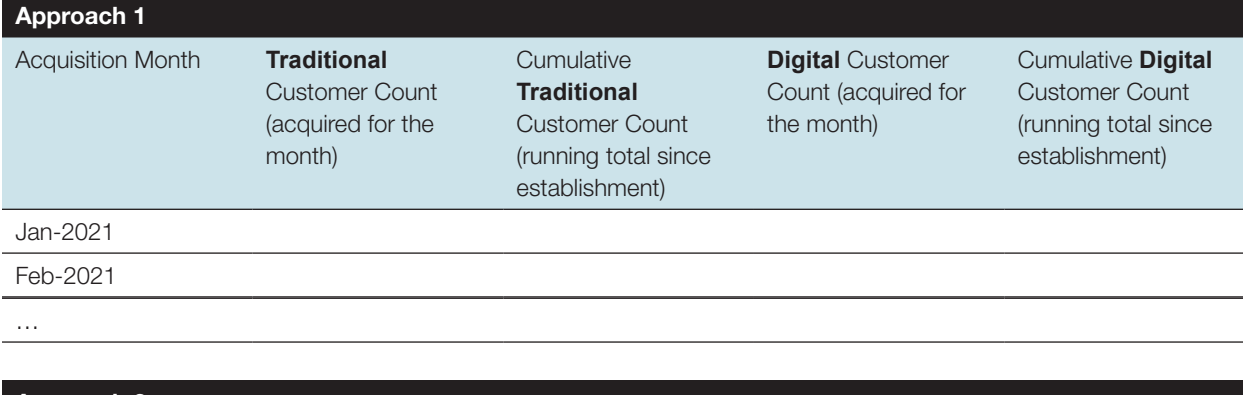

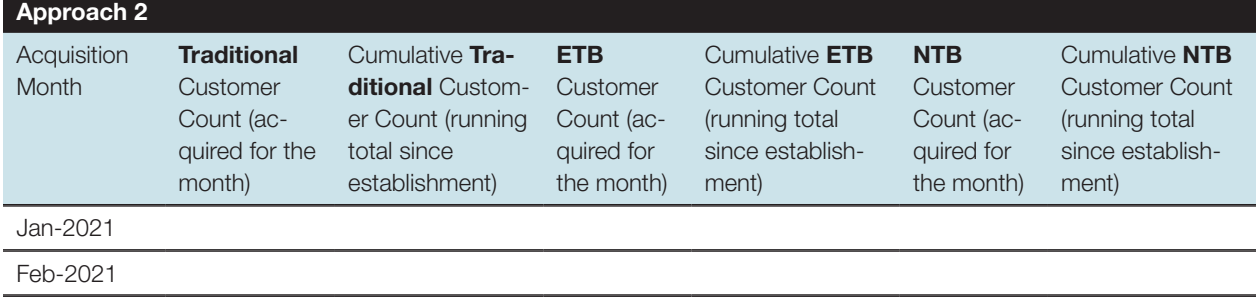

## **Query tips**

…

- Use the [temporary table](#page-3-0) created for the segmentation exercise to separate digital customers from traditional customers.
- Do not filter the time period in the query phase, your first row should be the month where the institution has started acquiring customers (collecting data). If not, the cumulative figures will be incorrect.
- Include all the customers acquired since establishment and the current inactive customers.

#### **3.2. CLIENT TRANSACTION BEHAVIOR**

There are two client transaction behavior dashboards: (i) activity levels, and (ii) customer journey.

#### 3.2.1. Activity Levels

#### **Description**

Total clients per month, segmented by activity level. In this example, we compare dashboards for traditional vs. digital clients.

#### Business questions

- How many transactions are clients doing in a given month and is that improving?
- How do digital clients compare to traditional clients?

#### Examples

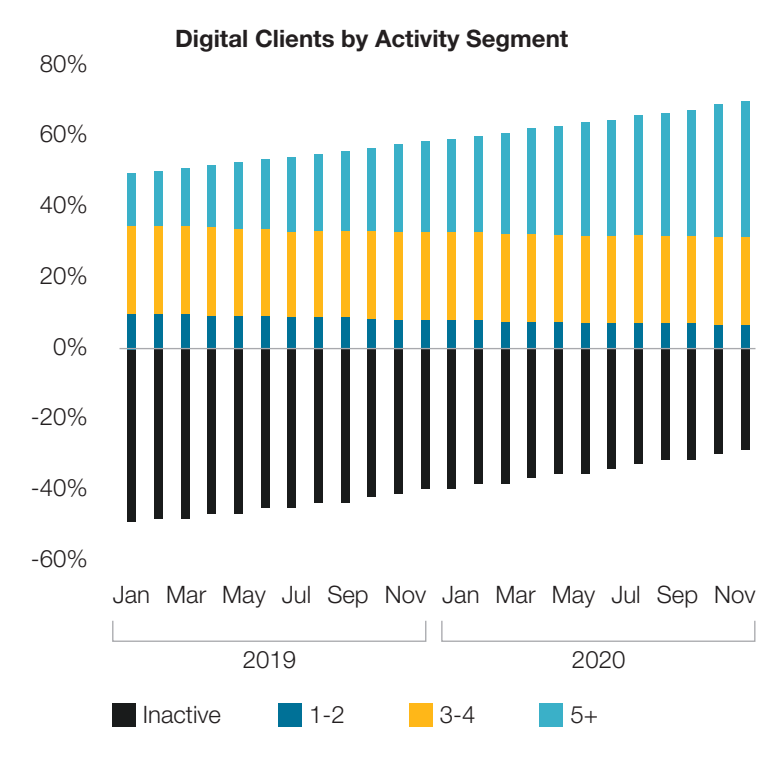

*Almost half of the active digital clients are conducting 5+ transactions per month, and this segment is growing.* 

Traditional Clients by Txn Segment

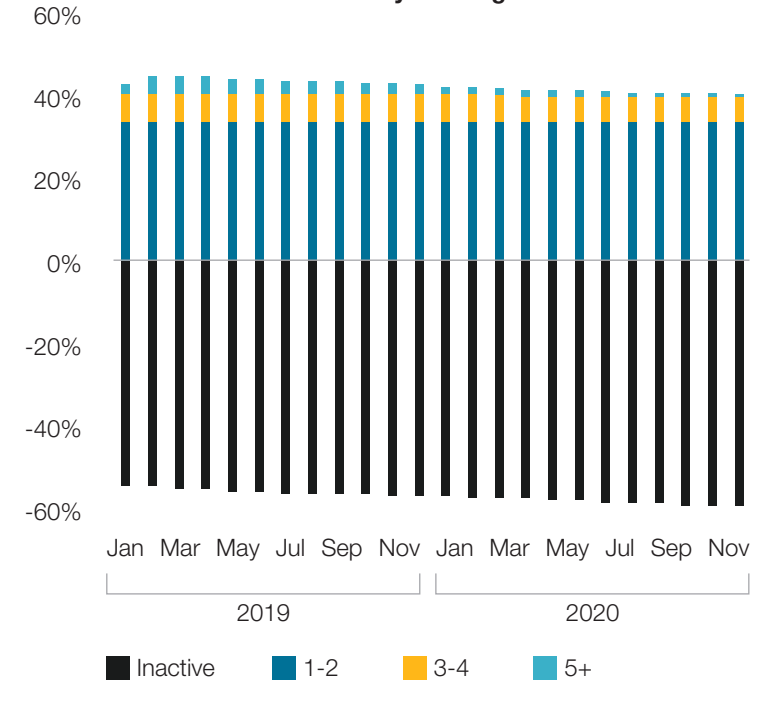

*The percentage of active traditional clients has declined and 85% of traditional active clients only perform 1 transaction per month.*

#### Sample output tables

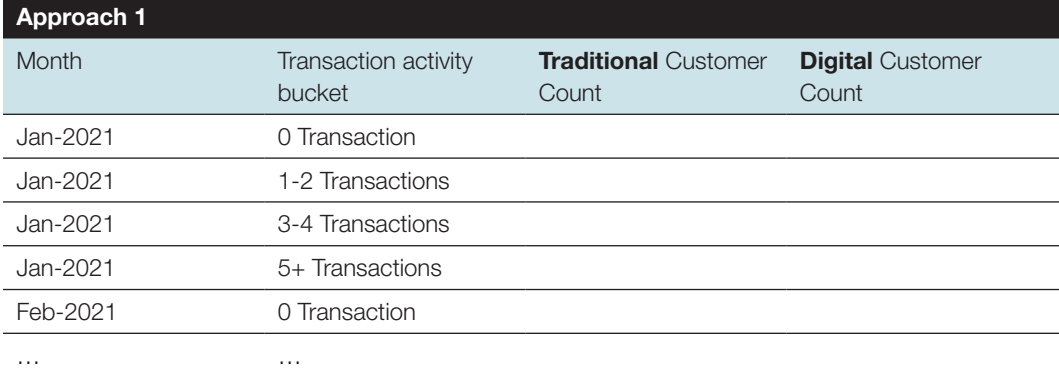

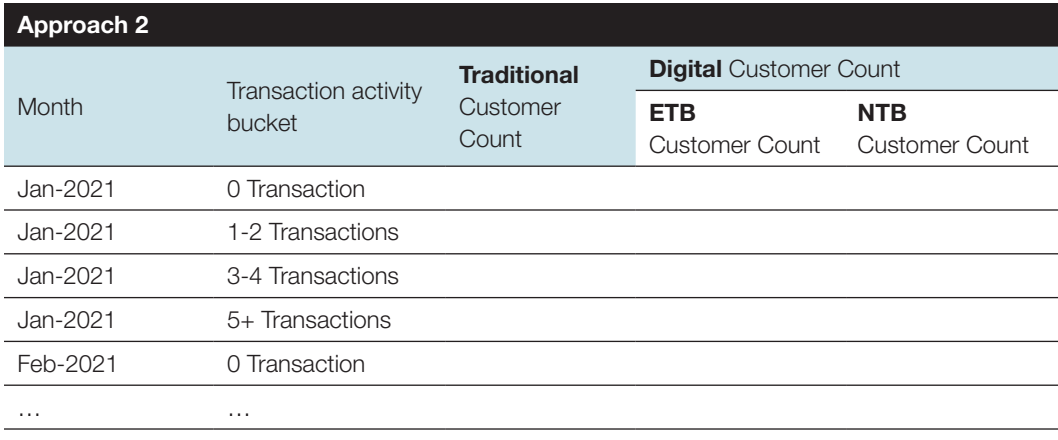

## **Query tips**

- Make sure your active customer count (all the buckets except for 0 transaction category) and inactive customer count (0 Transaction category), adding up together should tie to the total customer count as of last month in [Client Growth:](#page-4-0)  [Customer Acquisition by Channel dashboard.](#page-4-0)
- Retrieve the transaction table without the accrual and interest posting transactions that are generated by the system. All the transactions you should be left with are monetary transactions, initiated by the customers.
- Aggregate using the month and unique customer identifier so that you get the table similar to Figure 1.

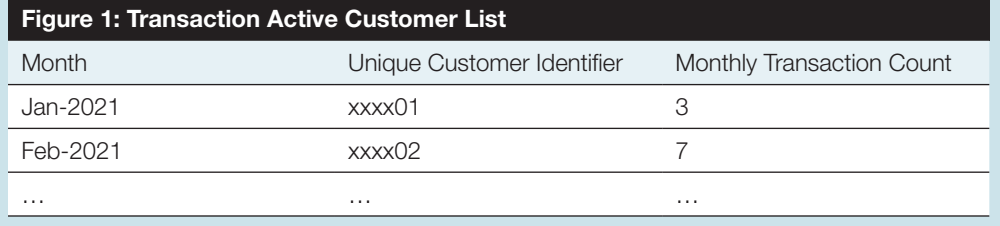

• Use the [temporary table](#page-3-0) created for the segmentation exercise to separate digital customers from traditional customers and combine it with Figure 1.

<span id="page-9-0"></span>• Categorize the transaction count into respective buckets and you will get a table similar to Figure 2.

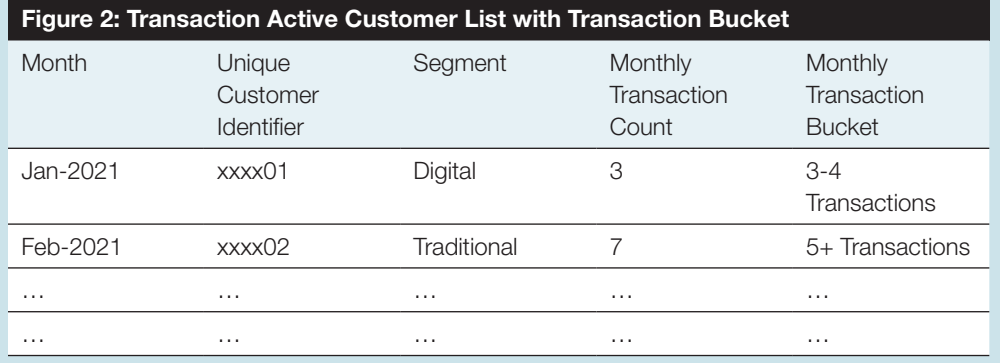

• Using Figure 2, you would be able to get the Figure 3 table by aggregating the transaction data.

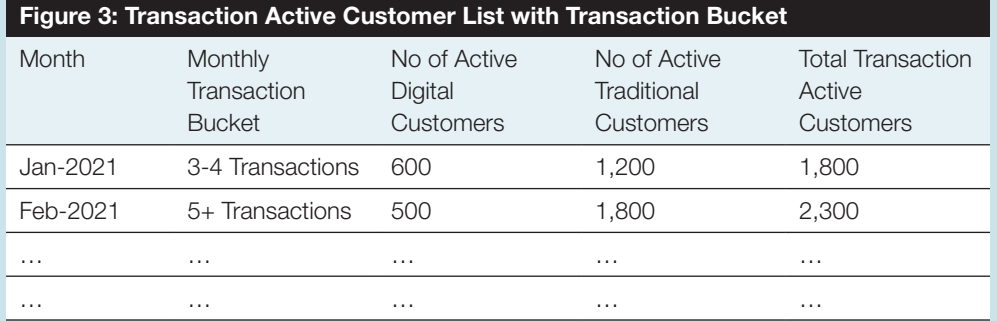

- By aggregating Figure 3, you will be able to get total number of transaction active customers for both digital and traditional.
- Get total acquired customer count for each segment using the "Client Growth: Customer Acquisition by Channel" dashboard. You will be able to get Transaction Inactive Customer Count using the formula below and tag those customers as "0 Transactions" under the Monthly Transaction Bucket as shown in Figure 4.

#### (Total Acquired Customer Count) - (Total Transaction Active Customer Count) = (Transaction Inactive Customer Count)

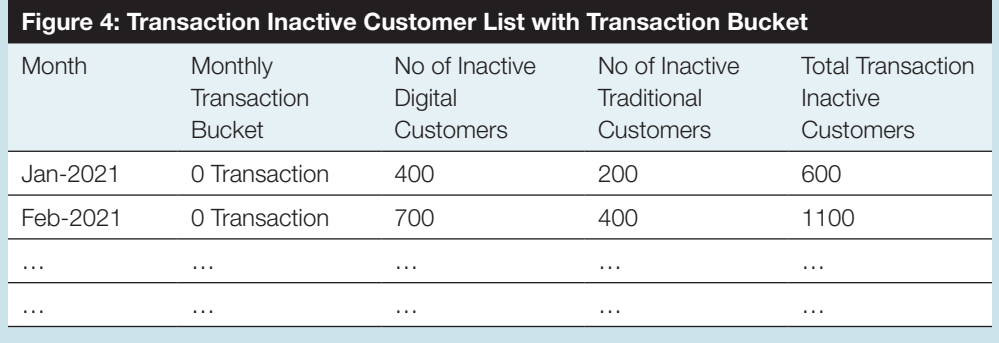

#### 3.2.2. Customer Journey: Transaction Behavior

#### Description

Average activity level per client journey month, segmented by digital and traditional customers.

#### Business question

Do customers increase their monthly transaction activity after they sign up with us?

#### Example

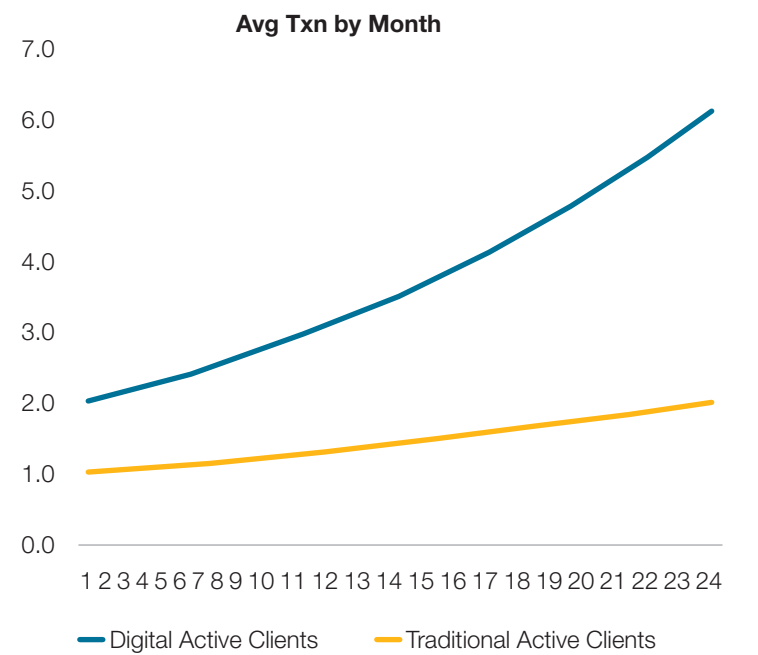

*The average active digital customer does 2 transactions per month in their first month of signing up (opening any account) and this increases to 6 transactions per month after 24 months.* 

*The average active traditional client does 1 transaction per month in their first month of signing up with us (opening any account) and this increases to 2 transactions per month after 24 months.*

#### Sample output table

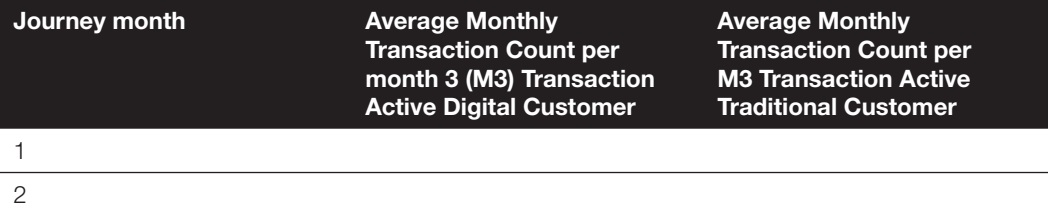

## **Query tips**

- Retrieve the transaction table (without the accrual and interest posting and other transactions that are generated by the system), get monthly transaction count by using the unique customer identifier and transaction month.
- Aggregate using the month and unique customer identifier so that you get Figure 1.

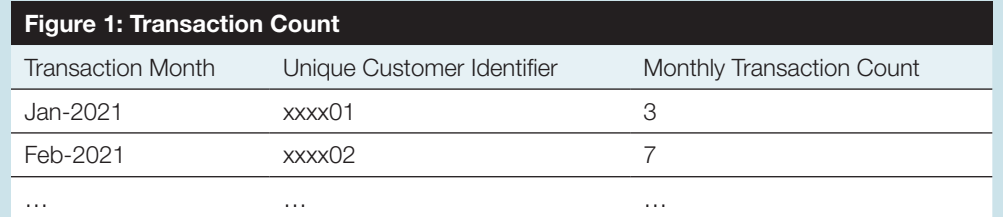

- <span id="page-11-0"></span>• Use the temporary table created for the segmentation exercise to separate digital customers from traditional customers.
- Get the first account opened month from the account table with unique customer identifier.
- After the above steps, you will get Figure 2 by combining the tables using the "Unique Customer Identifier" column.

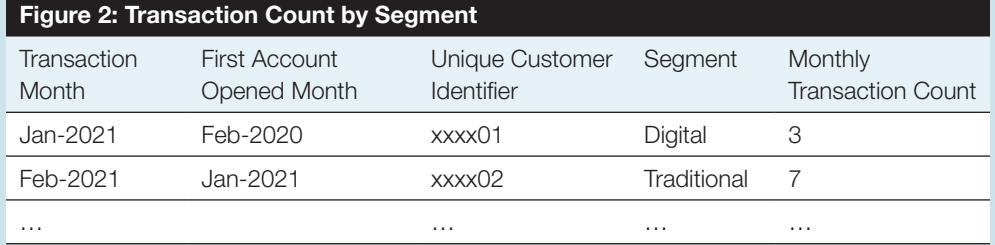

- Calculate the journey month by taking Transaction Month minus First Account Opened Month.
- Create the temporary table with a list of customers (using Unique Customer Identifier as the unique value) who are active in their Journey Month 3 and name the temporary table as "Journey Month 3 Transaction Active Customers".
	- Note: This filter assumes that customers who are active in month 3 are active enough to be included in the segment of "active" clients for purposes of this customer journey dashboard. This means that the customer journey graph captures clients who become inactive in the later months but eliminates clients who are never active past journey month 2.
- Filter only Journey Month 3 active customers by using Figure 2 and the temporary table created above.
- You will then be able to get Figure 3 by aggregation. You will need to repeat the same for Traditional customers and join the tables to get the final output table.

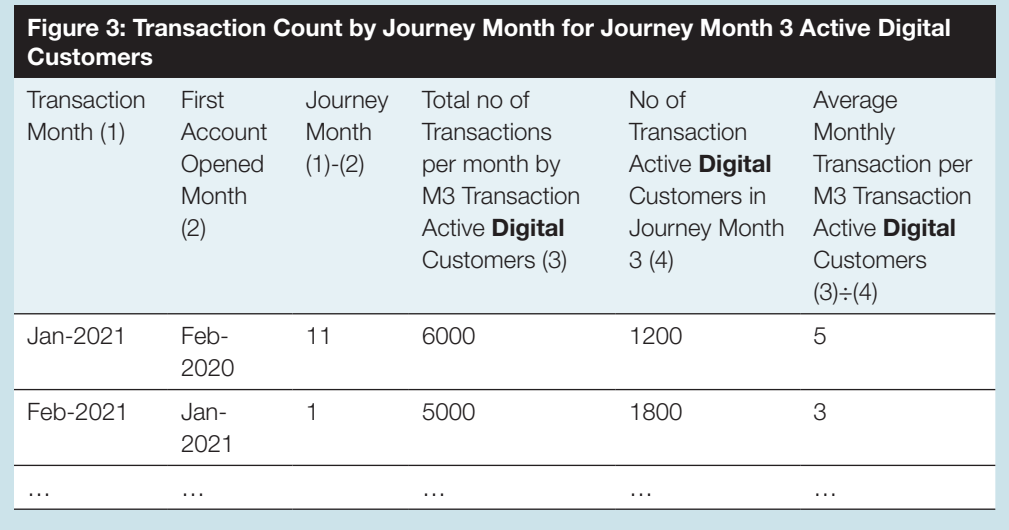

### **3.3. CLIENT DEPOSIT BEHAVIOR**

There are two client transaction behavior dashboards: (i) deposits by balance, and (ii) customer journey.

#### 3.3.1. Deposit Customers by Deposit Balance

#### **Description**

Total clients per month, segmented by activity level. In this example, we compare dashboards for traditional vs. digital clients (ETB and NTB).

#### Business questions

- What is the distribution of depositors?
- Do we have many small depositors, or a few large depositors?
- And how does this compare between digital and traditional clients?

#### Examples

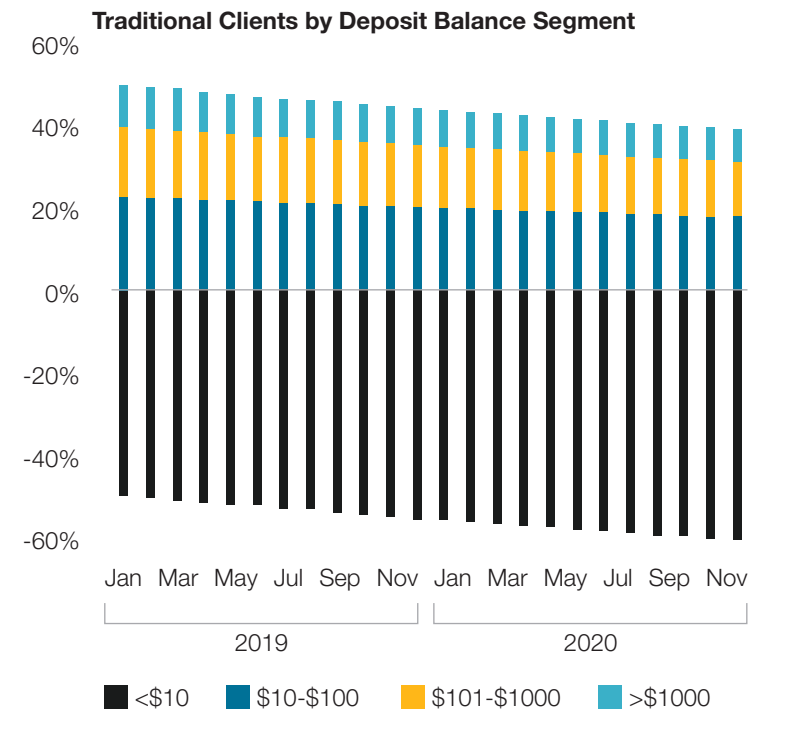

*The distribution of traditional deposit clients has trended downward as the more active traditional clients migrate to digital.* 

*There is a significant segment of legacy traditional accounts that are inactive.*

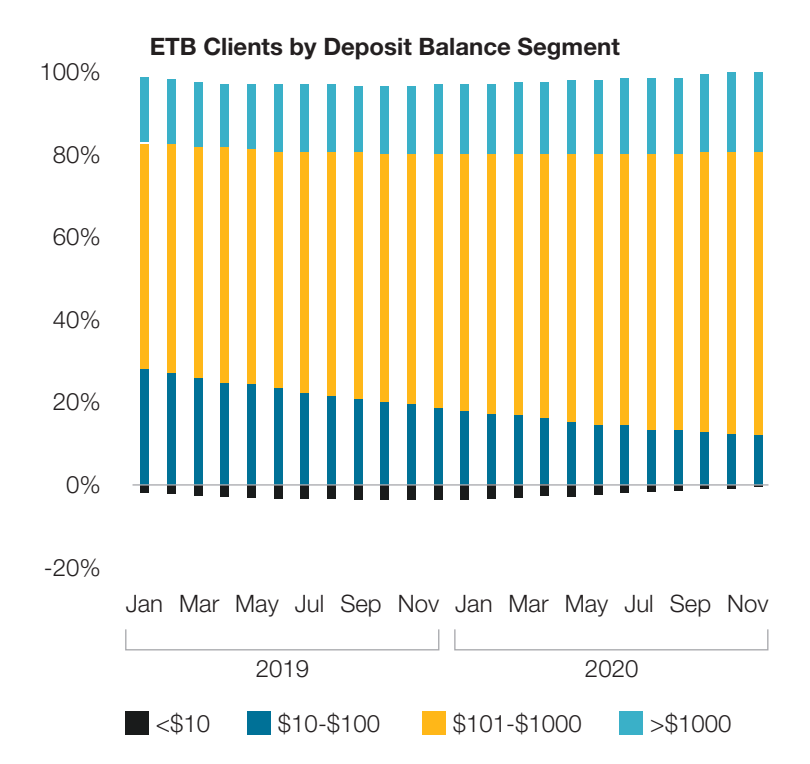

*ETB digital clients are almost all active depositors when they transition to digital.* 

*Over time, many of the lower value depositors increase their balances into the \$101 - \$1000 category.* 

*The bank continues to add significant numbers of high value depositors, but the segment is stable as a % of total depositors.*

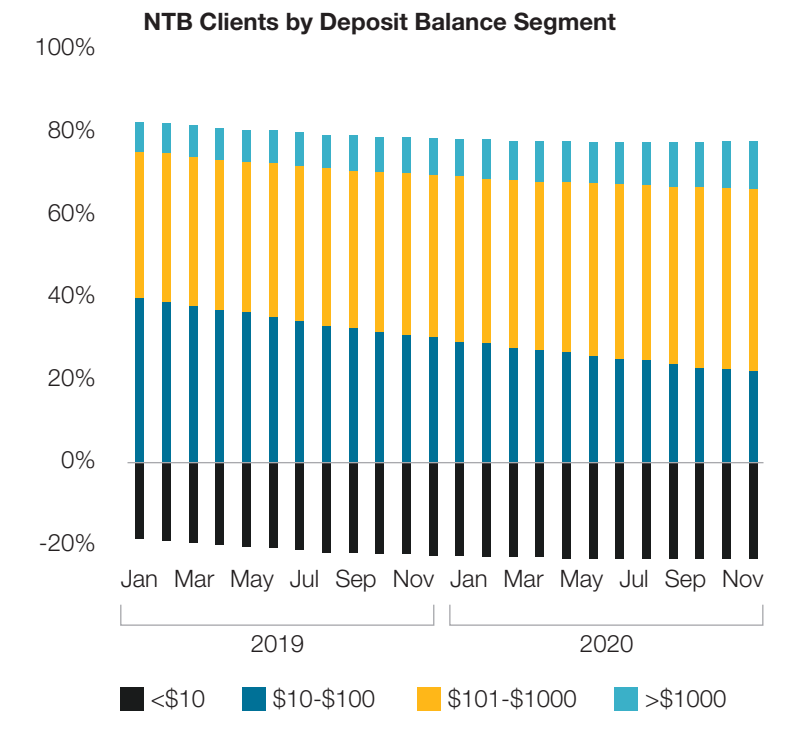

*NTB digital clients are also growing into the higher deposit balance categories.* 

*Around 20% are inactive.*

#### <span id="page-14-0"></span>Sample output table

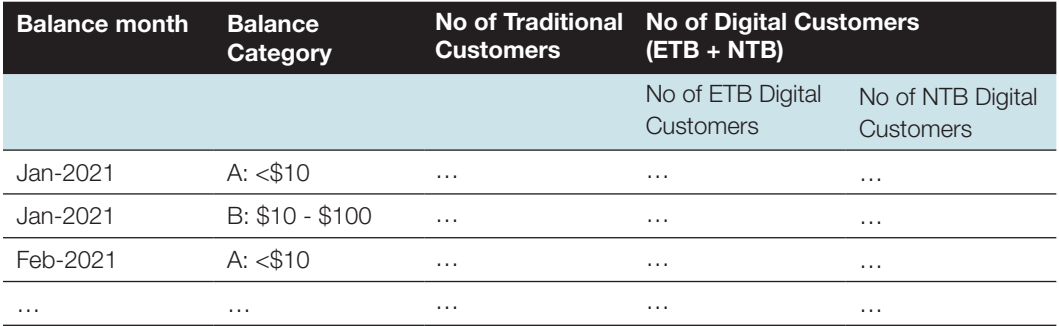

## **Query tips**

- First, it's important to talk to business/product owners to discuss what is the best way to slice the total monthly balance. Typical questions to ask include:
	- Is \$10 too much for inactive customers?
	- What's the minimum account balance?
	- How do we define affluent customers in terms of deposit balance?
- Retrieve the balance table and aggregate using the month and unique customer identifier so that you get Figure 1 below.

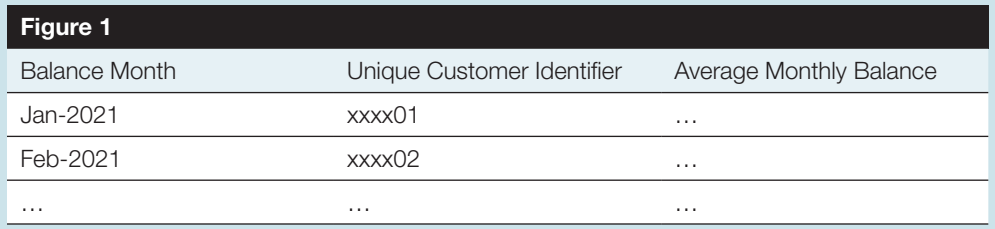

- Use the [temporary table](#page-3-0) created for the segmentation exercise to separate digital customers from traditional customers.
- Categorize the average monthly balance into respective balance categories and you will get Figure 2.

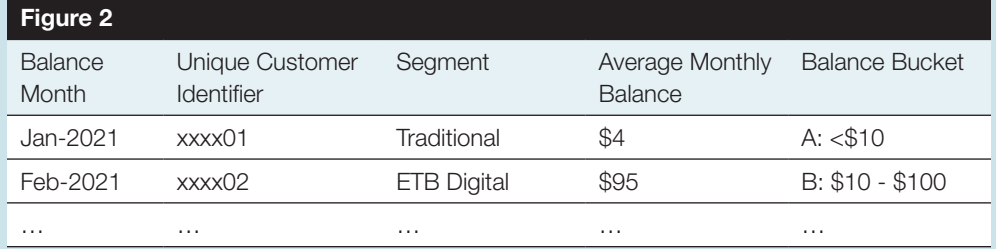

- Using Figure 2 you can get Figure 3 by aggregation.
	- For those who use segmentation approach 1, you will only see a single Digital customers column instead of two—one for NTB and the other for ETB.

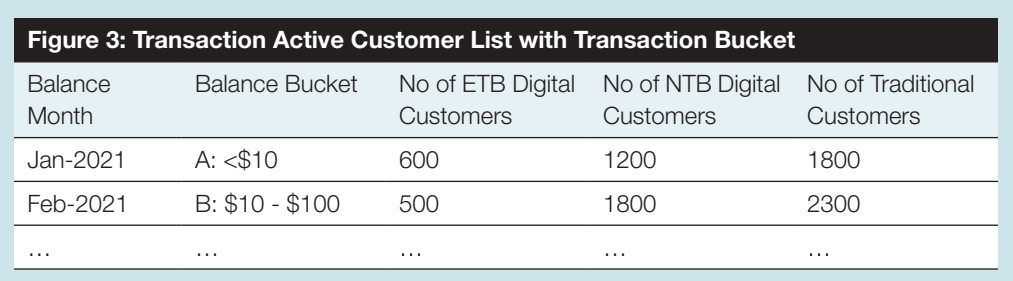

• By selecting only the respective customer segment from the above table, you can create a visualization accordingly.

#### 3.3.2. Customer Journey – Deposit Behavior

#### **Description**

Average deposit balances by customer journey month, segmented by digital vs traditional clients.

#### Business question

Do clients continue to increase their deposit balances with us after they sign up?

#### Example

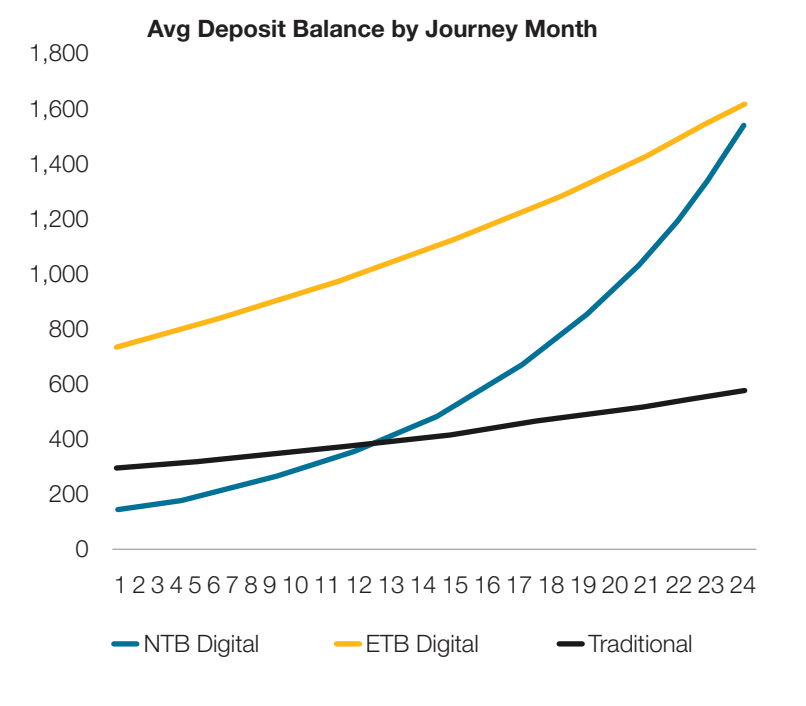

*The ETB Digital customer journey begins when the client transitions to digital.* 

*They are typically more active depositors, and they increase their deposits significantly as they adopt the digital channels/services.* 

*NTB digital clients are generally growing their deposits aggressively, reaching the same level as ETB digital clients in 24 months.* 

*Traditional clients tend to be modest depositors and grow their deposits relatively slowly over time.*

#### <span id="page-16-0"></span>Sample output table

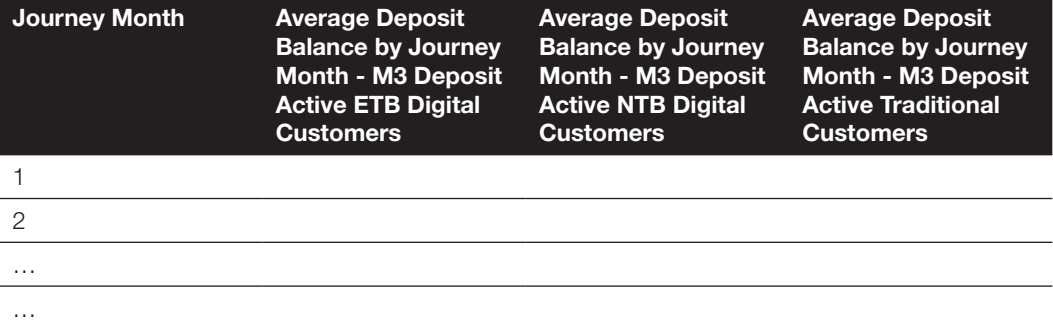

## **Query tips**

• Retrieve the Balance table, aggregate using the month and unique customer identifier to get Figure 1.

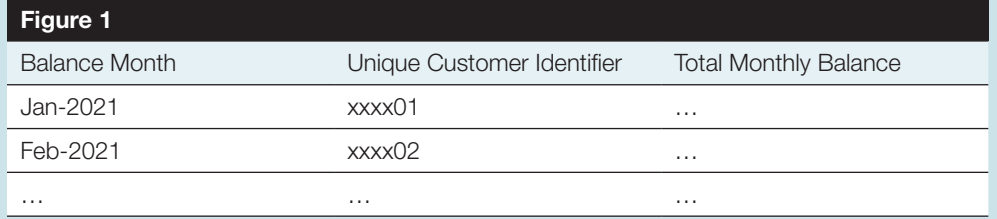

- Use the temporary table created for the segmentation exercise to separate digital customers from traditional customers.
- Get the first account opened month from the account table with unique customer identifier.
- After the above steps, you will get Figure 2 by joining the tables using the unique customer identifier.

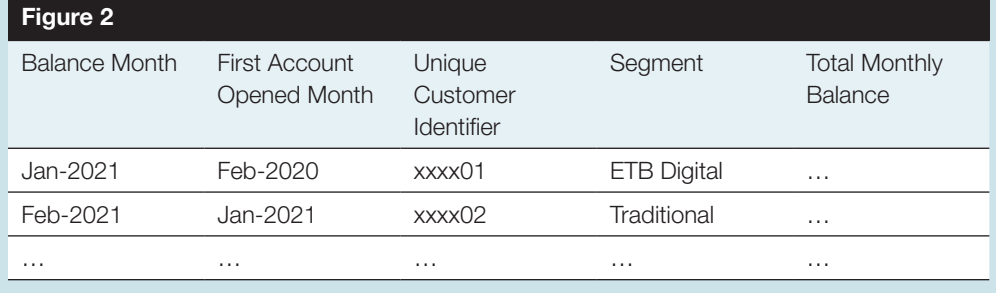

- Calculate the journey month by taking Balance Month minus First Account Opened Month.
- Create the temporary table with a list of customers (using Unique Customer Identifier as the unique value) who are active in their Journey Month 3 and name the temporary table as "Journey Month 3 Transaction Active Customers".
- Filter only Journey Month 3 active customers by using Figure 2 and the temporary table created above.
- You'd then be able to get Figure 3 by aggregation and will need to repeat the same for Digital (ETB + NTB) customers and join the table to get the final output table.

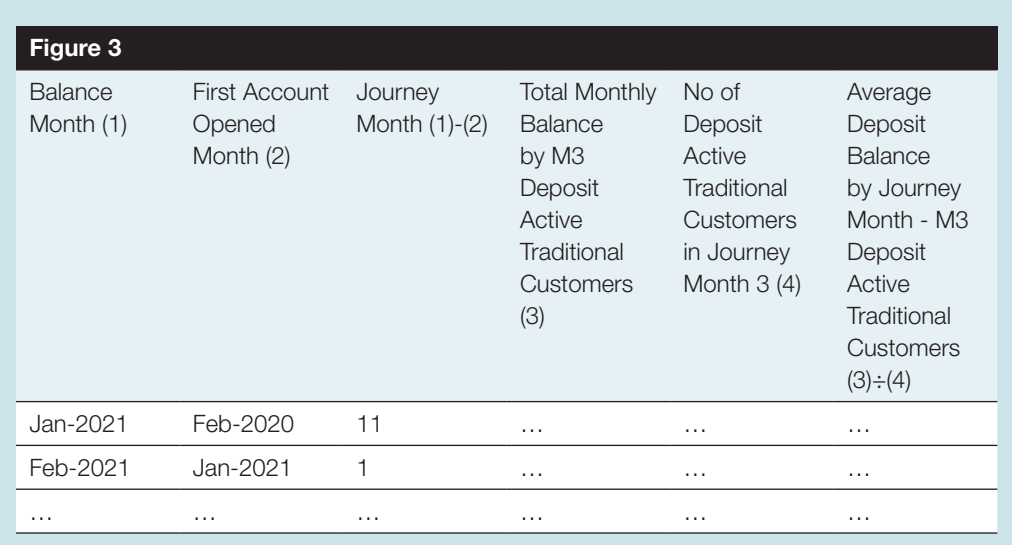

## **3.4. CLIENT BORROWING BEHAVIOR**

#### Description

Percentage of borrowers who paid off their loan and took a new loan within a 6-month timeframe, segmented by digital vs. traditional borrowers.

#### Business question

Are borrowers coming back for repeat loans?

#### Example

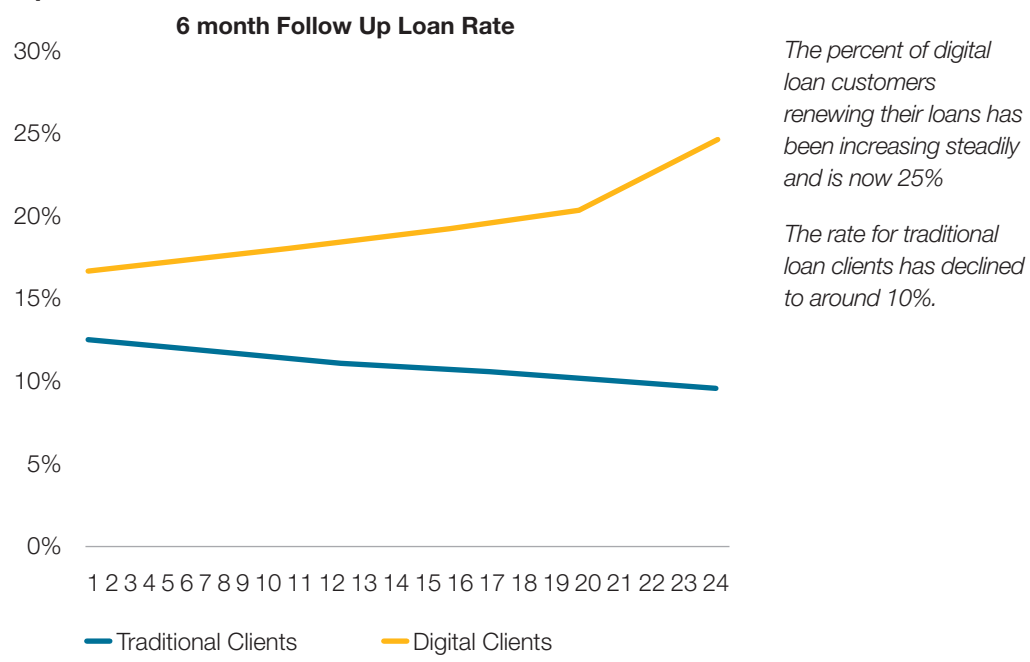

#### Sample output tables

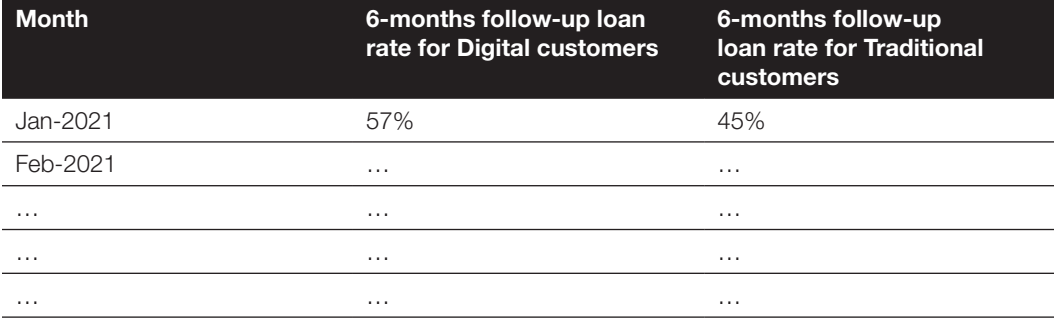

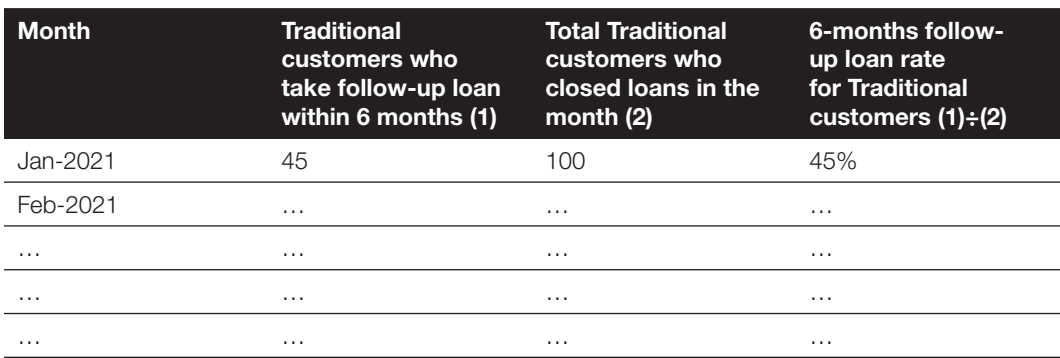

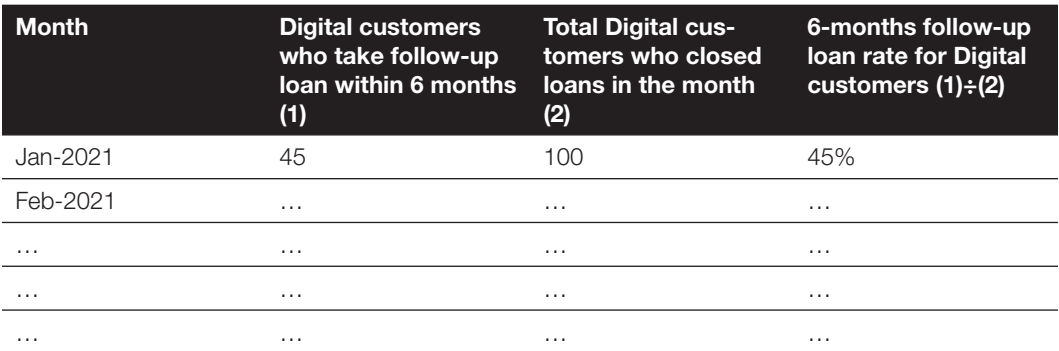

## **Query tips**

#### Numerator (customers who take a follow-up loan within 6 months)

- Get the customers who are more than 1 in terms of loan cycle (i.e., whose current loan is not the first loan with the institution).
- Sort the customer-by-customer unique identifier, loan disbursed date and loan closed date (Figure 1).

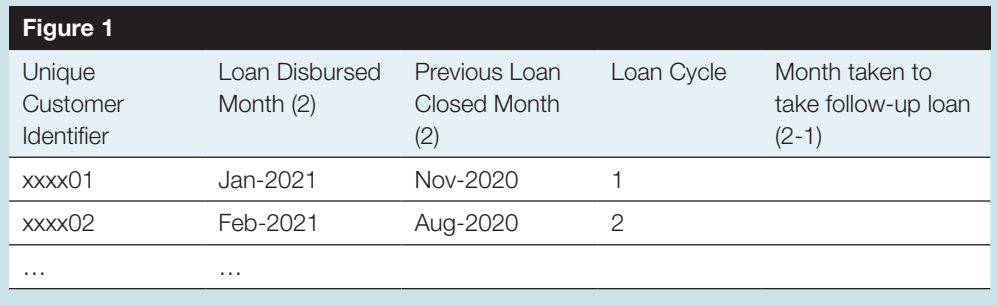

- <span id="page-19-0"></span>• Check if the customer's second loan disbursed date is within the 6-month period since the first loan was closed. If yes, flag them as follow-up loans.
- Use the temporary table for the segmentation exercise to get the segment.
- Aggregate by counting the customers with the follow-up loan (Figure 2).

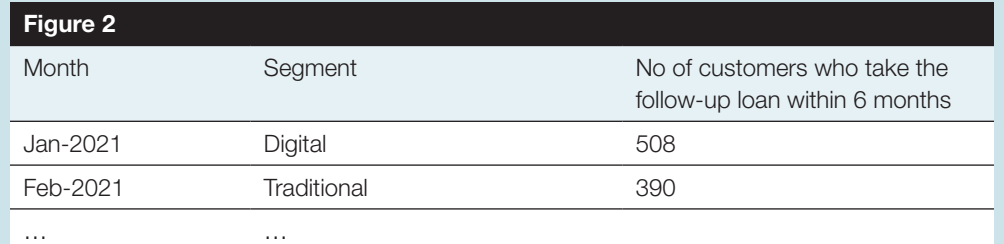

#### Denominator (customers who closed loans in the past 6 months)

• Get the customers who closed the loans by month by using Figure 1 and by combining it with the segmentation table (Figure 3).

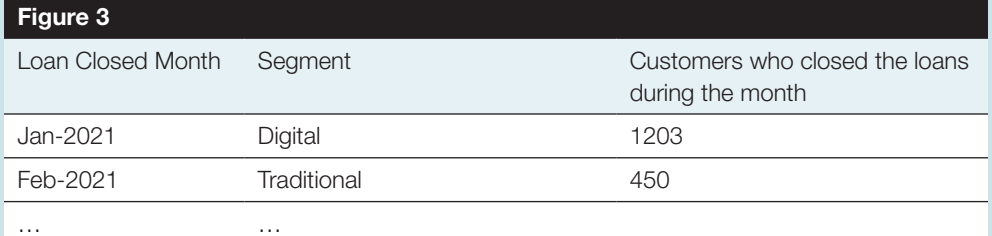

• By joining the table after the count, you will get Figure 4 and will need to repeat the same for Traditional customers.

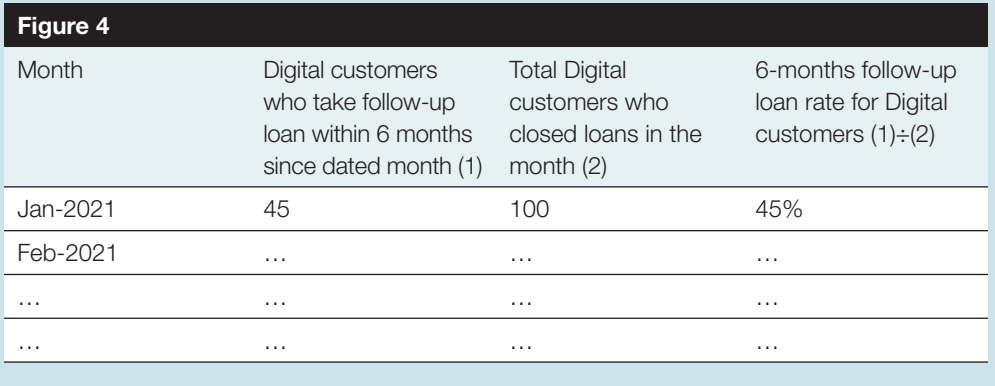

## **4. Conclusion**

This is intended to be a companion document to the [CGAP Technical Note Business](https://www.cgap.org/research/publication/business-intelligence-bedrock-of-successful-digitization-in-microfinance)  [Intelligence: A Bedrock of Successful Digitization in Microfinance.](https://www.cgap.org/research/publication/business-intelligence-bedrock-of-successful-digitization-in-microfinance) Readers can pick and choose from the dashboards presented in this library based on their needs. This tutorial video ([Data Analytics Journey\)](https://youtu.be/9-VHCpJ0VGI) provides additional practical tips on implementation and more information about CGAP's work on microfinance digitization can be found at [www.](http://www.cgap.org/microfinance) [cgap.org/microfinance.](http://www.cgap.org/microfinance)